## **Statement Settings**

Last Modified on 03/16/2023 12:25 pm EDT

Both **Statements - Print** and **Statements - Email** offer several format options which allow you to customize the look of your statements. Many of these options can be set as defaults if much of this information stays the same for the majority of the statements you send.

The defaults can be overridden at any time when you are generating Statements - Printor Statements - Email. Entering default statement settings is a time-saver and is optional.

General Settings for Statements can be found under the *Gear* (*icon*) > Settings > General > Statements (*left menu*):

| <b>General Settings</b> |                                                         |                                              |                                                                                      |
|-------------------------|---------------------------------------------------------|----------------------------------------------|--------------------------------------------------------------------------------------|
| ← RETURN SAVE CHANGES   |                                                         |                                              |                                                                                      |
| SELF CHECK-IN           | Statements<br>These settings control how your Statement | s look when printed or emailed.              |                                                                                      |
| CLOSED DATES            | Print and Email                                         |                                              |                                                                                      |
| DASHBOARD ANNOUNCEMENTS | Statement Header                                        | Statement of Account                         |                                                                                      |
| DROP-DOWN LISTS         |                                                         | Statement of Account                         | Click the pencil                                                                     |
| BUSINESS LOCATIONS      |                                                         |                                              | to input the <b>Header</b> content.                                                  |
| NOTIFICATIONS           | Statement Footer                                        |                                              |                                                                                      |
| ORGANIZATION DEFAULTS   | Statement Pooter                                        | Balance Due Upon Receipt                     | Click the pencil                                                                     |
| ORGANIZATION LOGO       |                                                         |                                              | to input the Footer                                                                  |
| STATEMENTS              |                                                         |                                              | content.                                                                             |
| TEXT MESSAGES           | Show Account Summary                                    | Yes V                                        |                                                                                      |
| TUITION SETTINGS        | Show Tax on Statement<br>Show Transaction Notes         |                                              |                                                                                      |
| USER-DEFINED FIELDS     | # of Days of Transaction History                        | 60                                           |                                                                                      |
| USER IDS                | Email Only                                              |                                              |                                                                                      |
|                         | Include Link to Parent Portal                           | Yes 🗸                                        | Default settings can be overridden<br>by a User at any time when creating printed or |
|                         | Parent Portal Text                                      | Click here to log into your Customer Portal! | emailed statements.                                                                  |
|                         | Print Only - Address Positioning                        |                                              |                                                                                      |
|                         | Top Margin                                              | 1.5                                          |                                                                                      |
|                         | Left Margin                                             | 0.5                                          |                                                                                      |
|                         | Statement Fold Line                                     | 3.5                                          |                                                                                      |

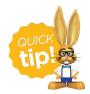

For additional information on creating statements see Statements/Invoices.